# **SESSION**

## **Description**

Display the LU (logical unit) status in a dialog box, or switch to a session with another active LU.

This command applies only for HLLAPI mode.

#### **Important:**

You cannot switch to another LU session while a data transfer operation is being executed.

#### **Syntax**

```
SESSION \{X|LU-shortname\}
```
If you switch to a session with an active LU, you must specify the LU short name.

To switch between LU sessions, you can also select the session from the dialog box in which the LU status is shown.

### **Examples**

• Display the status of all LUs:

SESSION X

Switch to a session with the LU identified by the short name B:

SESSION B

### **Variables Returned**

None

### **Related Commands**

CONNECT, DISCONNECT

### **Usage**

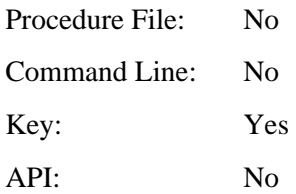